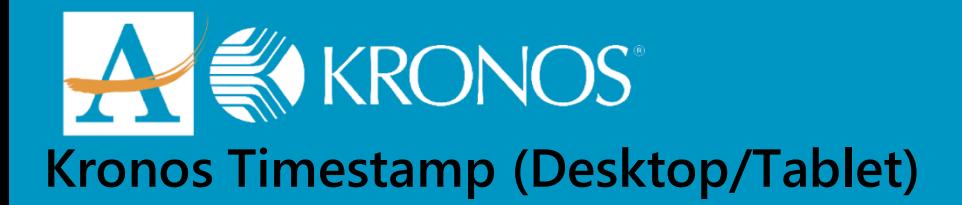

## **LOGGING IN:**

- ►**Open your Chrome web browser**
- ►**Type: https://atlantapublicschools.kronos.net/wfc/navigator/logon**
- ►**Type your APS Username and Password**

## **PUNCHING IN:**

►**Click "Record Timestamp"**

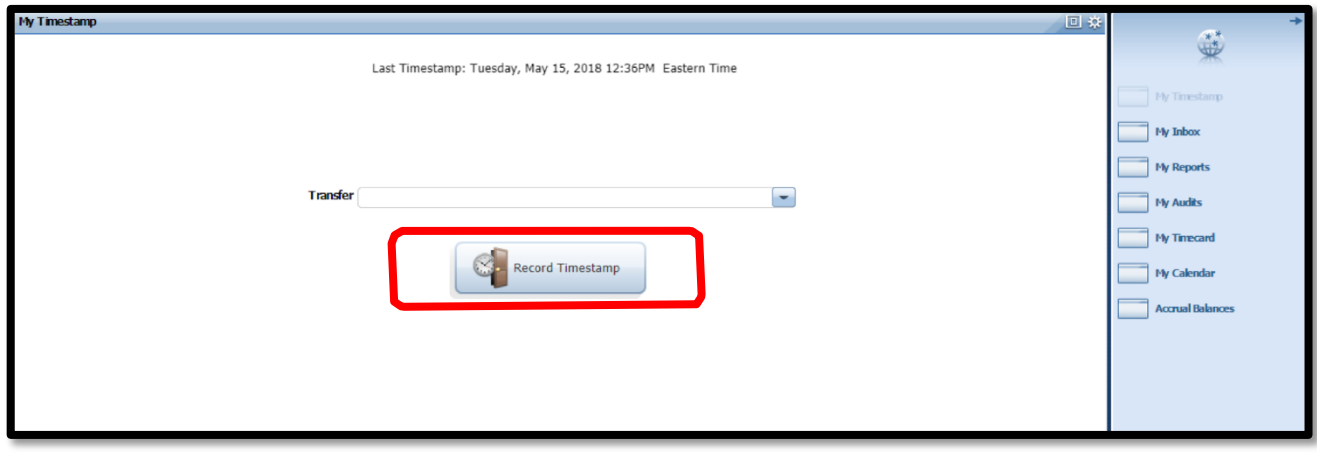

►**Your punch will be recorded.**

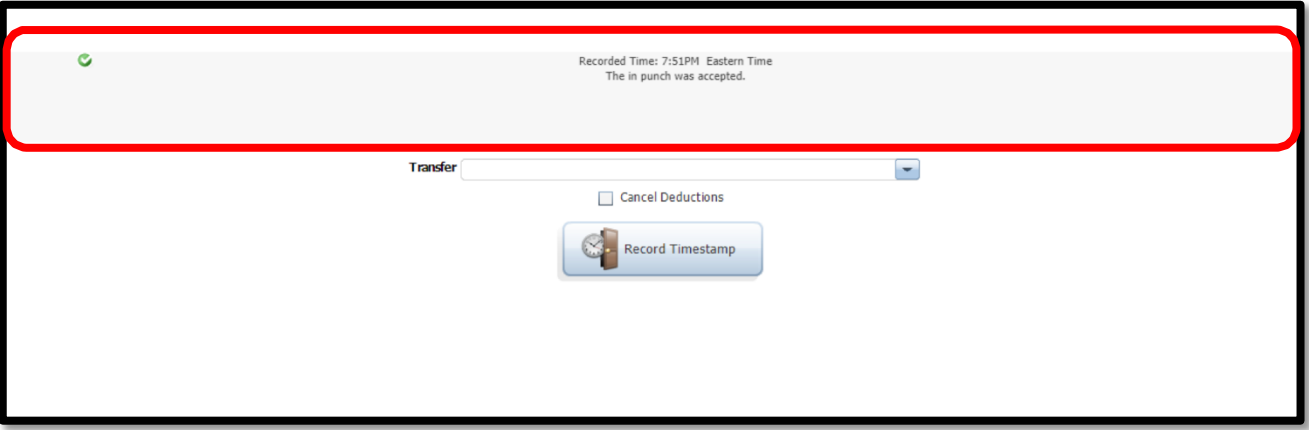

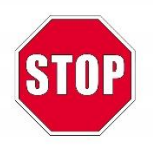

## **You have successfully punched.**

*The Kronos Cloud Upgrade Support Team* 404.802.0070 [KronosUpdateLDAP@atlanta.k12.ga.us](mailto:KronosUpdateLDAP@atlanta.k12.ga.us) https:/[/www.atlantapublicschools.us/kronosupgrade](http://www.atlantapublicschools.us/kronosupgrade)